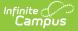

#### **FRAM Preferences**

Last Modified on 03/11/2024 8:47 am CDT

Year Preferences | Application Preferences | Verification Preferences

Classic View: FRAM > FRAM Preferences

Search Terms: FRAM Preferences

FRAM Preferences houses all of the functionality related to permission, application, and verification preferences.

### **Year Preferences**

The Year Preferences tab allows districts to enter permission types provided to students within the district and setting the default expiration date. These permission types appear in the online Meal Benefits Application on the Authorization screen and for both Meal Benefits and Educational Benefits applications via the Household Applications editor.

This allows the application signer to approve or deny the permission type to share their child(ren)'s free/reduced eligibility with district staff in charge of other programs for benefits such as free text books, free sports fees, etc. Permissions will also appear in the Eligibility Editor.

Setting up permissions is not required by the district. This is optional. Check to see if your district currently provides permission to share approval via a paper document.

If a Permission is added after the Application Instructions Template has been created, the template will need to be recreated for the permission information to populate correctly and for it to display properly in the online Meal Benefits Application.

| Year Preferences Application Preferences     | Verification Preferences                     |
|----------------------------------------------|----------------------------------------------|
|                                              |                                              |
| Please remember to read the USDA regulations | s and Campus Community for any FRAM changes. |
|                                              |                                              |
| Year Preferences                             |                                              |
| School Year *                                |                                              |
| 22-23                                        |                                              |
| Default Expiration Date *                    |                                              |
| 09/26/2023                                   |                                              |
| Permission Name *                            | Permission Sequence *                        |
| Athletic Fees                                | 0 Remove                                     |
| Permission Name *                            | Permission Sequence *                        |
| Enrollment Fee                               | 1     Remove                                 |
| Add Permission                               |                                              |
|                                              |                                              |
|                                              |                                              |
| Save Roll Forward Permissions                |                                              |

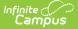

| Preference                    | Definition                                                                                                    | Areas Affected                                                                                                    |
|-------------------------------|----------------------------------------------------------------------------------------------------|----------------------------------------------------------------------------------------------------|
| Default<br>Expiration<br>Date | This is the date on which current student eligibilities should expire.<br>Typically, this date is set to 30 days into the next school year. The<br>date set in this field will auto-populate Meal Benefits Application<br>expiration/end date fields. | <ul> <li>Household<br/>Applications<br/>Tool</li> <li>Eligibility Tool</li> <li>Eligibility<br/>Report</li> <li>FRAM Letter<br/>Batch Report</li> <li>Household<br/>Applications<br/>Report</li> </ul> |

The image below is an example of how permissions are established on a Meal Benefits Application. Permissions also appear for Education Benefits Applications.

|                      | pplications 🏠                 |                       |                      |                  |
|----------------------|-------------------------------|-----------------------|----------------------|------------------|
| FRAM > Application F | Processing > Household App    | lications             |                      |                  |
| New Process          | Find New Person               |                       |                      |                  |
| Name Annulla at      |                               |                       |                      |                  |
| New Applicat         | ion Type                      |                       |                      |                  |
| Meal Benefits App    | lication O Educational Benefi | ts Application        |                      |                  |
|                      |                               |                       |                      |                  |
| New Applicat         | ion Detail                    |                       |                      |                  |
| *Application Date    | *Effective Date               | *Expiration Date      | Determining Official |                  |
| 11/04/2020 🛗         | 11/04/2020                    | 11/01/2021            | System Administrator |                  |
| School Year          | *Opt Out Medicaid             | *Opt Out SCHIP        |                      |                  |
| 20-21 🔻              | ○ Yes ○ No                    | ○ Yes ○ No            |                      |                  |
|                      |                               |                       |                      |                  |
| Permission D         | etail                         |                       |                      |                  |
| Permission Name      | Share Permission              |                       | Permission Name      | Share Permission |
| Backpack Meals       | 🔾 Yes 🔘 No                    |                       | Book Program         | 🔾 Yes 💿 No       |
|                      |                               |                       |                      |                  |
|                      | Pormission                    | Proforances in a Hour | schold Application   |                  |
|                      | remission i                   | Preferences in a Hous | епош Аррпсалоп       |                  |
|                      |                               |                       |                      |                  |
|                      |                               |                       |                      |                  |

The image below is an example of how permissions are set by the application signer when filling out the online Meal Benefits Application via Portal.

| a  | l Benefits Application                                                                                                    |
|----|----------------------------------------------------------------------------------------------------|
| h  | naring Information with Other Programs                                                                                                    |
|    | f your child is eligible for free or reduced priced meals, he or she may also qualify to receive other benefits. You must give your permission for us to share your child(ren)'s name and meal eligibility status with staff in charge of other school programs. |
| F  | Filling out the Meal Benefits Application does not automatically qualify your child to receive other benefits.                                                                                                    |
|    | do not wish to share my information with other programs.                                                                                                    |
| 4  | Allow my child(ren)'s name and meal eligibility to be shared with staff in charge of Athletic Fees *                                                                                                    |
| \$ | Select One *                                                                                                    |
|    | ○ No<br>○ Yes                                                                                                    |
| ł  | Allow my child(ren)'s name and meal eligibility to be shared with staff in charge of Enrollment Fee *                                                                                                    |
| ş  | Select One *                                                                                                    |
|    | ○ No                                                                                                    |
|    | ○ Yes                                                                                                    |

## **Application Preferences**

Settings on the Application Preferences tab allow the user to set default values for letter configuration and to configure options available during Meal Benefits and Educational Benefits application processing.

| Eligibility Import Preferences   Include Medicaid in Extend Direct Certification   Non-Direct Eligibility Overwrite   Image: Ceneral Letter Preferences   Hide Breakfast Program   Hide Breakfast Program   Default Signature <b>1</b> Default Signature <b>1</b> Image: Custom Letter Preferences     Custom Letter Preferences |  |
|----------------------------------------------------------------------------------------------------|--|
| Ceneral Letter Preferences Hide Breakfast Program Default Signature                                                                                                    |  |
| Hide Breakfast Program     Hide Eligibility Expiration Date       Default Signature                                                                                                    |  |
| Default Signature                                                                                                    |  |
|                                                                                                    |  |
| Custom Letter Preferences                                                                                                    |  |
|                                                                                                    |  |
|                                                                                                    |  |

 Preference
 Definition
 Areas Affected

 Eligibility Import Preferences

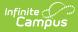

| Preference                                               | Definition                                                                                                    | Areas Affected                                                                                                    |
|----------------------------------------------------------|----------------------------------------------------------------------------------------------------|----------------------------------------------------------------------------------------------------|
| Include<br>Medicaid in<br>Extend Direct<br>Certification | If this checkbox is marked, the <b>Extend Direct</b><br><b>Certification Status to Additional Students in</b><br><b>Household</b> checkbox will also include Medicaid when<br>using the Eligibility Import Wizard to import a direct<br>certification file.<br>If all students in the same household as the import<br>student should be assigned a Direct Certification eligibility<br>status (even when not included in import file), users can<br>mark the <b>Extend Direct Certification Status to</b><br><b>Additional Students in Household</b> checkbox. Marking<br>this checkbox will compare the student in the import file to<br>the student(s) listed in the primary household or at the<br>same address. Students in the household who do not have<br>existing eligibilities will be assigned the same eligibility<br>status as the student included in the import file. | Eligibility Import Wizard                                                                                                    |
| Non-Direct<br>Eligibility<br>Overwrite                   | If this checkbox is marked, new non-direct eligibilities<br>imported from the Eligibility Import Wizard will overwrite<br>existing non-direct eligibilities. This checkbox is marked by<br>default.                                                                                                    | Eligibility Import Wizard                                                                                                    |
| General Letter Pr                                        | references                                                                                                    |                                                                                                    |
| Hide Breakfast<br>Program                                | If this checkbox is marked, the breakfast-related fields will be hidden on default and custom Approval/Denial letters.                                                                                                    | FRAM Communication                                                                                                    |
| Hide Eligibility<br>Expiration Date                      | If marked, the Eligibility Expiration Date will be hidden on default and custom Approval/Denial letters.                                                                                                    | FRAM Communication                                                                                                    |
| Default<br>Signature                                     | Information entered in the Default Signature box is used<br>when new custom letter templates are created in FRAM<br>Communication and is inserted on canned pre-application,<br>direct certification, and verification letters.                                                                                                    | FRAM Communication                                                                                                    |
| Custom Letter Pr                                         | eferences                                                                                                    |                                                                                                    |
| Use Custom<br>Approval/Denial<br>Letter                  | If this checkbox is marked, custom approval/denial letters<br>are used instead of canned letters. See the FRAM<br>Communication article for more information about custom<br>letters.<br>This option must be selected for districts utilizing<br>Online Meal Benefit Applications.                                                                                                    | <ul> <li>Household<br/>Applications Tool</li> <li>FRAM<br/>Communication</li> <li>Verification Letters</li> <li>Online Meal<br/>Benefits<br/>Applications</li> </ul> |
| Canned Letter Pr                                         | eferences                                                                                                    |                                                                                                    |
| Hearing Official<br>Name                                 | The name of the person who conducts Meal Benefits<br>Application appeals. This field will insert the Hearing<br>Official's name into default Approval/Denial letters. This<br>option is not used in Custom letters.                                                                                                    | <ul> <li>Household<br/>Applications Tool</li> <li>FRAM<br/>Communication</li> <li>Verification Letters</li> </ul>                                                    |

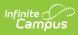

| Preference                       | Definition                                                                                                    | Areas Affected                                                                                                    |
|----------------------------------|----------------------------------------------------------------------------------------------------|----------------------------------------------------------------------------------------------------|
| Homeless<br>Coordinator          | The name of the person to be listed as a contact in verification letters for questions related to homeless student eligibilities and the verification process.                                                                                                    | <ul><li>FRAM<br/>Communication</li><li>Verification Letters</li></ul>                                                                                                    |
| Migrant<br>Coordinator           | The name of the person to be listed as a contact in verification letters for questions related to migrant student eligibilities and the verification process.                                                                                                    | <ul><li>FRAM<br/>Communication</li><li>Verification Letters</li></ul>                                                                                                    |
| Runaway<br>Coordinator           | The name of the person to be listed as a contact in verification letters for questions related to runaway student eligibilities and the verification process.                                                                                                    | <ul><li>FRAM<br/>Communication</li><li>Verification Letters</li></ul>                                                                                                    |
| General Applicat                 | ion Preferences                                                                                                    |                                                                                                    |
| Auto Fill<br>Application<br>Name | This field designates how Meal and Educational Benefit<br>applications will be named for identification purposes.<br>Based on the value chosen, household applications will be<br>listed under the <b>Signer's Name</b> ( <i>e.g.</i> , Johnson, Sally) or<br>the <b>Household Name</b> (Johnson Household).                                                                                                    | <ul> <li>Eligibility Tool</li> <li>Household<br/>Applications Tool</li> <li>Household<br/>Applications<br/>Report</li> <li>Online Meal<br/>Benefits<br/>Application</li> </ul>                   |
| Auto Fill<br>Reference<br>Number | This field assigns a number to applications for<br>identification purposes. This field is a read-only<br>information field to show the next reference number to be<br>assigned to a submitted application.<br>This is not the exact number of applications processed<br>to date. This includes any applications that have been<br>started and not finished, deleted, excluded, etc. This<br>number increments each time an online application is<br>started (even if it's not finished) and each time New is<br>selected in Household Applications. This number will<br>continue to increase and does NOT restart with new<br>school years. | <ul> <li>Eligibility Tool</li> <li>Household<br/>Applications Tool</li> <li>Household<br/>Applications<br/>Report</li> <li>Online Meal<br/>Benefits<br/>Application</li> </ul>                   |
| Display<br>Medicaid Opt<br>Out   | If this checkbox is marked, the <b>Opt Out</b><br><b>Medicaid</b> checkbox will display on several FRAM tools and<br>reports. When the <b>Opt Out Medicaid</b> checkbox is<br>displayed, it is used to indicate whether or not a parent<br>wishes to be contacted by the Medicaid (Medicaid<br>Program) agency as related to their student's free/reduced<br>eligibility. More information on this checkbox is included<br>on the tools for which it appears.                                                                                                    | <ul> <li>Household<br/>Applications</li> <li>Eligibility</li> <li>Eligibility Report</li> <li>Household<br/>Applications<br/>Report</li> <li>Online Meal<br/>Benefits<br/>Application</li> </ul> |

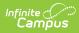

| Preference                | Definition                                                                                                    |                                                                                                    |                                                                               | Areas Affected                                                                                                    |
|---------------------------|----------------------------------------------------------------------------------------------------|----------------------------------------------------------------------------------------------------|-------------------------------------------------------------------------------|----------------------------------------------------------------------------------------------------|
| Display SCHIP<br>Opt Out  | If this checkbox is marked, the <b>Opt Out SCHIP</b> checkbox<br>will display on several FRAM tools and reports. When the<br><b>Opt Out SCHIP</b> checkbox is displayed, it can be used to<br>indicate whether or not a parent wishes to be contacted<br>by the SCHIP (State Children's Health Insurance Program)<br>agency as related to their student's free/reduced<br>eligibility. More information on this checkbox is included<br>on the tools for which it appears. |                                                                                                    |                                                                               | <ul> <li>Household<br/>Applications</li> <li>Eligibility</li> <li>Eligibility Report</li> <li>Household<br/>Applications<br/>Report</li> <li>Online Meal<br/>Benefits<br/>Application</li> </ul> |
| Hide Annual<br>(Yearly)   |                                                                                                    | marked, the option t<br>n the Household App                                                                                                    |                                                                               | <ul> <li>Household<br/>Applications</li> <li>Online Meal<br/>Benefits<br/>Application</li> </ul>                                                                                                 |
| Benefit Case<br>Number    |                                                                                                    | u to enter the minim<br>lowed when users e                                                                                                    |                                                                               | <ul> <li>Household<br/>Applications</li> <li>Online Meal<br/>Benefits<br/>Application</li> </ul>                                                                                                 |
| Process Inbox<br>Messages | Option                                                                                                    | Description                                                                                                    | Areas Affected                                                                |                                                                                                    |
|                           | Include Paper<br>Applications                                                                                                    | If selected, the<br>application<br>signer who<br>submitted the<br>paper Meal<br>Benefits<br>Application will<br>automatically<br>receive a Portal<br>message<br>informing them<br>their<br>application has<br>been processed<br>after the FRAM | <ul> <li>Household<br/>Applications</li> <li>Messages<br/>(Portal)</li> </ul> |                                                                                                    |

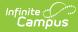

| Preference | Depitition                           | Description                                                                                                    | Areas Affected                                                                                                    | Areas Affected |
|------------|--------------------------------------|----------------------------------------------------------------------------------------------------|----------------------------------------------------------------------------------------------------|----------------|
|            | Include<br>Approval/Denial<br>Letter | If selected, the<br>application<br>signer who<br>submitted an<br>Online Meal<br>Benefits<br>Application will<br>receive an<br>Approval/Denial<br>Letter in their<br>Portal Inbox<br>after the<br>application has<br>been processed<br>within Campus.<br>If Include Paper<br>Applications is<br>selected as well<br>as Include<br>Approval/Denial<br>Letter, then a<br>paper Meal<br>Benefits<br>application<br>processed in<br>Campus via<br>Household<br>Approval/Denial<br>Letter via their<br>Portal Inbox. | <ul> <li>Household<br/>Applications</li> <li>Messages<br/>(Portal)</li> <li>Online Meal<br/>Benefits<br/>Application</li> </ul> |                |
|            |                                      |                                                                                                    |                                                                                                    |                |

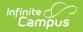

| Preference           | Definition                                                                | Areas Affected |
|----------------------|---------------------------------------------------------------------------|----------------|
|                      |                                                                           |                |
|                      |                                                                           |                |
|                      |                                                                           |                |
|                      |                                                                           |                |
|                      |                                                                           |                |
|                      |                                                                           |                |
|                      |                                                                           |                |
|                      |                                                                           |                |
|                      |                                                                           |                |
|                      |                                                                           |                |
|                      |                                                                           |                |
|                      |                                                                           |                |
| State Agency<br>Name | The name of the agency that makes eligibility determinations.             | Verification   |
| SFA ID               | The School Food Authority ID as assigned by Food $\&$ Nutrition Services. | Verification   |
| Provision Prefere    | nces                                                                      |                |

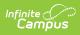

| Preference                                                         | Definition                                                                                                    | Areas Affected                                |
|--------------------------------------------------------------------|----------------------------------------------------------------------------------------------------|-----------------------------------------------|
| Preference<br>Educational<br>Benefits<br>Applications<br>Processed | <ul> <li>If marked, this indicates Educational Benefits Applications are processed in the district due to one or more schools participating in Provision programs and enables users to create an Educational Benefits Application in the Household Applications tool.</li> <li>This is a district-wide setting.</li> <li>Individual School(s) - Indicates some but not all schools in the district process Educational Benefits Applications are processed, the default selection will be Meal Benefits Application.</li> <li>All Schools- Indicates all schools in the district process Educational Benefits Applications. When</li> </ul> | Areas Affected  • Household Applications Tool |
|                                                                    | benefit applications are processed, the default<br>selection will be Educational Benefits Application<br>when selecting a new Household Application.<br>This field will not appear unless Provision<br>Program fields are enabled on the School tab.                                                                                                    |                                               |
| Online Applicatio                                                  | n Preferences                                                                                                    |                                               |

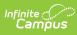

| Preference    | Definition                                                                                                    | Areas Affected                                                             |
|---------------|----------------------------------------------------------------------------------------------------|----------------------------------------------------------------------------|
| Meal Benefits | Enables the Application/Forms section to become available<br>within the Campus Portal. This checkbox also enables<br>users to use the Meal Benefits Application within the<br>Applications/Forms section for submitting Household<br>Applications via the Portal.<br>Per USDA guidelines, schools are not permitted to accept<br>Meal Benefit applications for the upcoming school year<br>before July 1. Therefore, if you choose to enable Online<br>Applications for the first time (by selecting the Meal<br>Benefits checkbox), you can set up the Custom<br>Approval/Denial Letters for the upcoming school year<br>before the July 1 but you cannot select the Meal Benefits<br>checkbox until July 1. For example, if you decide to use<br>Online Applications for the first time starting 7/1/2020 and<br>you set up all Approval/Denial Letters in June 2020, you<br>must wait until 7/1/2020 to select the Meal Benefits<br>checkbox.                                                                                                    | <ul> <li>Applications/Forms</li> <li>Household<br/>Applications</li> </ul> |
|               | <ul> <li>If you do NOT Activate E-Signature Functionality</li> <li>It is ultimately the responsibility of each CNP SA<br/>(Child Nutrition Program State Agency) and local<br/>agency to review their state's statutes and<br/>policies regarding what is required for the<br/>electronic transfer of information in state-<br/>administered Federal programs. Know the<br/>requirements prior to activating or deactivating<br/>E-Signature.</li> <li>The standard application instructions (found in<br/>FRAM &gt; FRAM Communication) list information on<br/>PIN use in several places. If you are turning off or<br/>not using E-Signatures, update the instructions to<br/>remove reference to the PIN requirements.</li> <li>There is language in the Terms of Use section of<br/>the E-Signature which mentions the electronic<br/>signature. Consider moving the information from<br/>this section to the Authorization Statement<br/>section of the Application Instructions if you are<br/>not using the electronic signature.</li> </ul> |                                                                            |
|               | Please review the Setting up Online Meal Benefit<br>Applications article for a detailed walk-through of the<br>workflow required to enable and properly manage<br>Online applications.                                                                                                    |                                                                            |

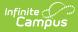

| Preference                       | Definition                                                                                                    | Areas Affected                      |
|----------------------------------|----------------------------------------------------------------------------------------------------|-------------------------------------|
| FRAM<br>Processor<br>Locked Time | Indicates the number of minutes a FRAM Processor can<br>work on processing an Online Meal Benefits Application<br>submitted via the Portal before other FRAM Processors are<br>allowed to open and process the online Meal Benefits<br>application. This functionality ensures no more than one<br>processor is processing the same application at the same<br>time. After an online Meal Benefits application is<br>submitted for approval and the amount of time selected in<br>this field has passed, any processor may process the<br>application. | Online Applications                 |
| Medicaid                         | Allows schools/districts to enter a different name for their<br>Medicaid benefits. This will be the Alternate Medicaid<br>name used in the Authorizations screen within the online<br>Meal Benefits Application on the Portal. If an alternate<br>name is not entered, the USDA name will be used.                                                                                                    | Online Meal Benefits<br>Application |
| SCHIP                            | Allows schools/districts to enter a different name for their<br>SCHIP benefits. This will be the alternate SCHIP name used<br>in the Authorizations screen within the online Meal<br>Benefits Application on the Portal. If an alternate name is<br>not entered, the USDA name will be used.                                                                                                    | Online Meal Benefits<br>Application |
| SNAP                             | Allows schools/districts to enter a different name for their<br>SNAP benefits. This will be displayed in the Benefits<br>question in the online Meal Benefits Application workflow.                                                                                                    | Online Meal Benefits<br>Application |
| TANF                             | Allows schools/districts to enter a different name for their<br>TANF benefits. This will be displayed in the Benefits<br>question in the online Meal Benefits Application workflow.                                                                                                    | Online Meal Benefits<br>Application |
| FDPIR                            | Allows schools/districts to enter a different name for their<br>FDPIR benefits. This will be displayed in the Benefits<br>question in the online Meal Benefits Application workflow.                                                                                                    | Online Meal Benefits<br>Application |
| Other                            | Allows users to enter up to three additional meal<br>benefits. These additional benefits will be displayed in the<br>Benefits question in the online Meal Benefits Application<br>workflow.                                                                                                    | Online Meal Benefits<br>Application |

# **Verification Preferences**

Settings on the Verification Preferences tab allow you to set default values/options to be used in letters sent to guardians of households whose applications are being verified.

All preferences are tied to and impact the Verification tool.

|                                                  | erification Preferences              |                           |                             |
|--------------------------------------------------|--------------------------------------|---------------------------|-----------------------------|
| Verification Letter Preferences                  |                                      |                           |                             |
| Canned                                           |                                      |                           |                             |
| O Custom                                         |                                      |                           |                             |
| Canned Letter Preferences                        |                                      |                           |                             |
| Required fields are only neccesary if Canned Let | Second Pre Notice Letter Due Date *  | Hearing Date *            | Confirming Official Name    |
| 09/25/2023                                       | 10/09/2023                           | 11/07/2022                | Verona Beaumont             |
| Reverse Charge or Toll Free Information *        | please call toll-free 1-800-555-5555 |                           |                             |
| n jou nure uni queenene regularity ine recto.    |                                      |                           |                             |
|                                                  |                                      |                           |                             |
|                                                  |                                      |                           |                             |
|                                                  |                                      |                           | De des el Deselvier ( 0 est |
| Secondary Breakfast Cost                         | Middle Breakfast Cost                | Elementary Breakfast Cost | Reduced Breakfast Cost      |

| Preference                                 | Definition                                                                                                    |  |
|--------------------------------------------|----------------------------------------------------------------------------------------------------|--|
| Verification Letter<br>Preferences         | Choose either Canned or Custom letters. If Custom is selected, see the FRAM Communication article for more information about custom letters. |  |
| First Pre Notice<br>Letter Due Date        | The first Pre Notice Letter includes the due date from this field.                                                                           |  |
| Second Pre Notice<br>Letter Due Date       | The second Pre Notice Letter includes the due date from this field.                                                                          |  |
| Hearing Date                               | If parents do not approve of their new eligibility status, they must request an appeal by this date.                                         |  |
| Confirming Official<br>Name                | The name of the person confirming the verification of Meal Benefits applications.                                                            |  |
| Reverse Charge or<br>Toll Free Information | The phone numbers/contact information of district officials who handle recipient inquiries on Verification Notification letters.             |  |
| Secondary Lunch                            | The standard price of high school lunch.                                                                                                    |  |
| Secondary Breakfast                        | The standard price of high school breakfast.                                                                                                 |  |
| Middle Lunch                               | The standard price of middle school lunch.                                                                                                   |  |
| Middle Breakfast                           | The standard price of middle school breakfast.                                                                                               |  |
| Elementary Lunch                           | The standard price of elementary lunch.                                                                                                    |  |
| Elementary<br>Breakfast                    | The standard price of elementary breakfast.                                                                                                  |  |

#### **Previous Versions**

Infinite Campus

> Application Preferences [.2231 - .2319] Verification Preferences [.2231 - .2319]

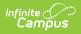

Permission Preferences [.2231 - .2319]